**Автономная некоммерческая организация дополнительного профессионального образования** 

**«Центр дополнительного профессионального образования»**

ПРИНЯТА на заседании педагогического совета АНОДПО «ЦДПО», протокол № 3 от 10.05.2023

> ДОКУМЕНТ ПОДПИСАН ЭЛЕКТРОННОЙ ПОДПИСЬЮ

Сертификат: 014A538200B0AE71B84A620B0A116CAD38 Владелец: НЕМКОВА ИРИНА ГЕННАДЬЕВНА Действителен: с 10.06.2022 до 10.09.2023

УТВЕРЖДЕНА приказом АНОДПО «ЦДПО» № 17 от 10.05.2023

# **ДОПОЛНИТЕЛЬНАЯ ОБЩЕРАЗВИВАЮЩАЯ ПРОГРАММА технической направленности**

«Логический практикум»

Возраст обучающихся: 9-11 лет.

Срок реализации: 1 год (72 часа).

Автор-разработчик: Пелина Н.В., методист по компьютерной подготовке.

г. Выборг 2023 г.

# Оглавление

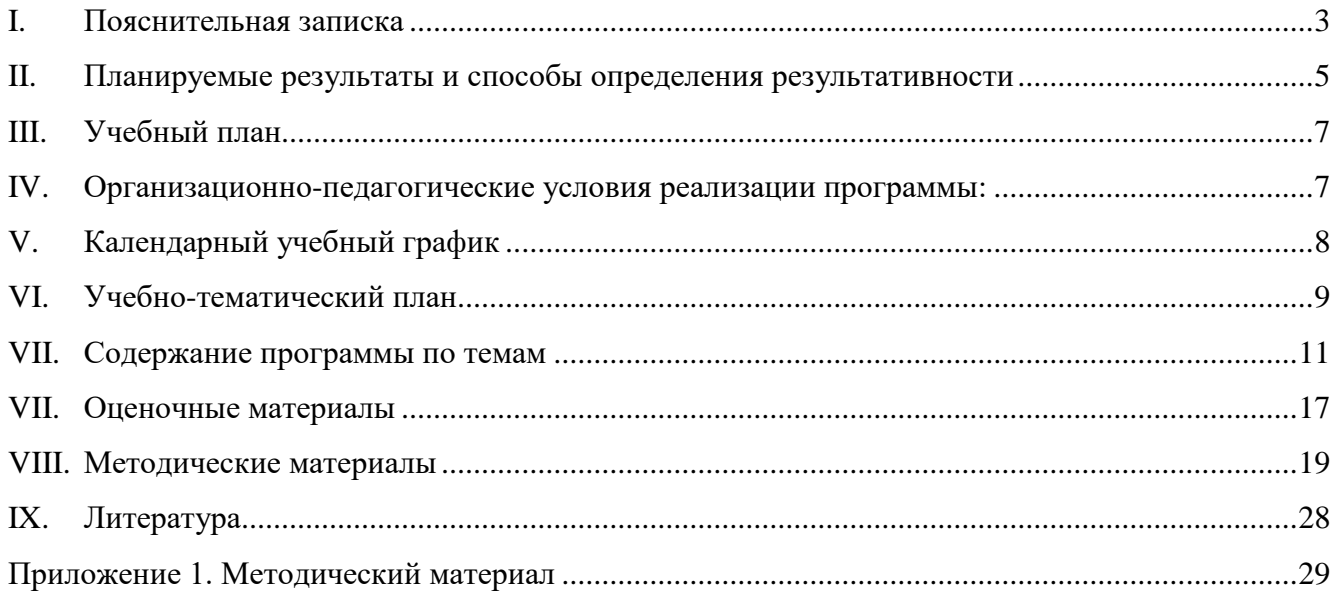

# **I. Пояснительная записка**

<span id="page-2-0"></span>Дополнительная общеразвивающая программа технической направленности «Логический практикум» разработана на основе:

- Федерального закона от 29 декабря 2012 года № 273-ФЗ «Об образовании в Российской Федерации»,
- Концепции развития дополнительного образования детей (утверждена Распоряжением Правительства Российской Федерации от 31 марта 2022 г. № 678-р),
- Приказа Министерства просвещения Российской Федерации от 27 июля 2022 г. № 629 «Об утверждении Порядка организации и осуществления образовательной деятельности по дополнительным общеобразовательным программам».

**Направленность общеразвивающей программы** «Логический практикум»: техническая.

### **Цели дополнительной общеразвивающей программы** «Логический практикум»:

- формирование, накапливание и приращение интеллектуального потенциала школьника на базе современных компьютерных технологий и новейших методик интерактивного обучения;
- обучение слушателя необходимым «продвинутому» пользователю навыкам грамотной и безопасной работы на компьютере для учебы и творчества;
- раннее профориентирование школьника посредством знакомства со сферами применения IT, такими как программирование, дизайн, анимация, web-мастеринг;
- на примере использования компьютерных технологий различного назначения формирование у школьника навыка алгоритмического и творческого мышления;
- формирование у обучающихся общетехнических и общетрудовых знаний в области компьютерных технологий.

**Задачи дополнительной общеразвивающей программы** технической направленности «Логический практикум»:

- обучить слушателей основам построения компьютерного комплекса и принципу работы компьютерных программ;
- обучить слушателей терминологии и теории построения файловой системы, а также понятиям в области обработки информации;
- обучить слушателей практическим навыкам работы с обслуживающим программным обеспечением, текстовыми и графическими редакторами, офисными продуктами, средствами веб-мастеринга, браузерами и почтовыми программами;
- познакомить слушателей с основами написания компьютерных программ: методиками составления алгоритмов, работы в программных средах, отладки программ;
- посредством использования современных компьютерных технологий развивать интеллектуальные показатели умственной деятельности, такие как память, внимание, логика, наблюдательность, навыки моделирования и т.д., прививать навыки «мозгового штурма», устного счета, творческого инициативного мышления и т.д.

**Актуальность дополнительной общеразвивающей программы** технической направленности «Логический практикум»:

- Знакомство школьников с современными компьютерными технологиями с целью популяризации данных технологий.
- Возможность познакомиться с востребованной профессий и заложить основу для будущего специализированного образования.

**Новизна дополнительной общеразвивающей программы** технической направленности «Логический практикум» заключается в том, что в процесс обучения включена проектная деятельность с использованием компьютерных технологий.

**Педагогическая целесообразность**: педагогическая целесообразность данной общеразвивающей программы состоит в возможности использования детьми приобретенных знаний в последующем освоении предметов общеобразовательных школ, а также в повседневной жизни.

Приобретенные знания в области информационных технологий помогут ребятам грамотно использовать IT-возможности для личного творческого развития, выполнения школьных и внешкольных проектов, а также помогут сориентироваться в выборе будущей профессии. Возраст обучающихся, на который рассчитана данная образовательная программа,4 класс. Минимальный возраст детей для зачисления на обучение 9 лет.

**Сроки реализации дополнительной общеразвивающей программы** технической направленности «Логический практикум»: 1 год.

Современный стиль получения образования, интенсивность информационнокоммутативных процессов, насыщенность информационной среды предъявляют особые требования к учащемуся младшей и средней школы. Современный ребенок должен уметь пользоваться возможностями, предоставляемыми ИКТ, не только для выполнения школьных заданий, но и для самостоятельного получения новых знаний, быстрого ориентирования в информационной среде, реализации своих творческих запросов. С другой стороны, правильно и методично построенные занятия ИКТ помогут развить интеллектуальные возможности ребенка, поскольку специфика упражнений за компьютером такова, что ребенок вынужден задействовать свой интеллектуальный потенциал. Кроме того, в ткань программы включаются целенаправленные упражнения на развитие памяти, внимания, логического мышления и т.д. Программа призвана сориентировать слушателя в обилии возможностей ИКТ, что будет залогом для дальнейшей профессиональной ориентации ребенка.

Вопрос духовно-нравственного и гражданско-патриотического воспитания детей является одной из ключевых проблем, стоящих перед родителями, обществом и государством в целом.

Образованию отводится ключевая роль в духовно-нравственной консолидации российского общества, его сплочении перед лицом внешних и внутренних вызовов, в укреплении социальной солидарности, в повышении уровня доверия человека к жизни в России, к согражданам, обществу, государству, настоящему и будущему своей страны.

Цель программы не только привить навыки работы с возможностями IT-технологий, но и по возможности, помочь воспитать человека высоконравственного, духовно богатого, способного адаптироваться к процессам, происходящим в современном мире.

При разработке учебных материалов и упражнений учитывается направленность таких материалов на просвещение обучающихся в вопросах духовно-нравственного и гражданскопатриотического воспитания.

Программа конкретизирует содержание предметных тем, дает распределение учебных часов по разделам курса и последовательность изучения тем и разделов.

Календарное планирование годового учебного процесса осуществляется с учетом даты начала занятий, каникулярного периода и реализуется в течение учебного года путем последовательного изложения тем в соответствии с учебным планом.

**Категория обучающихся** – учащиеся 4 классов.

#### **Общее количество учебных часов обучения** – 72 часа.

#### **Форма обучения -** очная.

 **Режим занятий -** один раз в неделю по 2 аудиторных часа. Продолжительность академического часа установлена в соответствии с требованиями СП 2.4.3648-20 «Санитарноэпидемиологические требования к организациям воспитания и обучения, отдыха и оздоровления детей и молодежи».

#### **Условия реализации программы:**

- Требования к исходному уровню подготовки учащихся предварительной подготовки не требуется.
- Условия формирования групп: одновозрастные.
- Допускается дополнительный набор в группу в соответствии с технологическим регламентом и с учетом санитарных норм.
- Количество детей в группе: не более 14 человек.
- Формы организации деятельности обучающихся на занятии: фронтальная*:* **Материально-техническое оснащение:** программа оснащена современными технически-

ми средствами, каждый обучающийся обеспечен отдельным рабочим местом, персональным компьютером с необходимым набором программ. Кабинет обеспечен видеосистемой для демонстрации работы с программным обеспечением.

# **II. Планируемые результаты и способы определения результативности**

<span id="page-4-0"></span>2.1. Личностные. У обучающихся должны быть сформированы понятия о правовом использовании информационных технологий, соблюдении авторских прав, этике поведения в информационном пространстве (социальных сетях, форумах и т.п.).

Участие в конкурсах, презентациях позволит повысить социальную активность обучающихся, а также их вовлеченность в социальную жизнь города.

2.2. Метапредметные. Информационная компетенция. При помощи реальных объектов (телевизор, магнитофон, телефон, факс, компьютер, принтер, модем, копир) и информационных технологий (аудио-, видеозапись, электронная почта, СМИ, Интернет) формируются умения самостоятельно искать, анализировать и отбирать необходимую информацию, организовывать, преобразовывать, сохранять и передавать ее. Данная компетенция обеспечивает навыки деятельности ученика по отношению к информации, содержащейся в учебных предметах и образовательных областях, а также в окружающем мире.

2.3. Предметные. В результате изучения программы обучающийся должен**:**

### *знать:*

- базовую терминологию, связанную с использованием ИКТ;
- основные санитарные нормы работы за персональным компьютером;
- правила безопасной работы в сети Интернет;
- правила работы с дополнительными устройствами компьютера;
- теорию файловой системы и основные понятия построения информационных систем;
- правила работы с файловой системой, электронной почтой и браузерами;
- методики использования обслуживающих программ, текстовых и графических редакторов, офисных программ, сред для программирования;
- информацию о языках программирования, алгоритме, исполнителе, способах записи алгоритма;
- методики концентрации внимания, тренинга памяти, «мозгового штурма», генерации идей по заданию и т.п.
- сферы и методы применения ИКТ для решения школьных и реализации творческих задач. *уметь:*
- эффективно и быстро работать с файловой системой, управлять настройками профиля пользователя, работать с «горячими» клавишами;
- настроить браузер для удобной работы в Internet, настроить и использовать почтовую программу;
- производить поиск информации в сети Интернет и работать с найденной в сети информацией;
- работать с антивирусным программным обеспечением и архиваторами;
- быстро с правильной постановкой пальцев печатать на клавиатуре на русском и английском языке;
- создавать и оформлять электронные документы в текстовом редакторе;
- используя средства растровой и векторной графики создавать и обрабатывать изображения;
- создавать современные деловые, рекламные или обучающие презентации;
- вести расчеты в электронных таблицах;
- составить алгоритм и написать программу на соответствующем языке программирования, используя основные алгоритмические конструкции;
- в визуальном редакторе создать собственный web-сайт.

### **Система оценки результатов освоения общеразвивающей программы:**

- текущий контроль успеваемости;
- промежуточная аттестация.

Реализации данной программы являются: самостоятельное выполнение творческих работ с использованием программного обеспечения, изученного на данном курсе, участие в конкурсах образовательной организации, а также и на муниципальном уровне. В состав курса входят практические работы, позволяющие оценить степень усвоения материала.

<span id="page-6-0"></span>

| $N_2$            | Наименование разделов                                     | Всего, часов   | В том числе    |                         |                        |
|------------------|-----------------------------------------------------------|----------------|----------------|-------------------------|------------------------|
| $\Pi/\Pi$        |                                                           |                | лекции         | практические<br>занятия | Форма<br>контроля      |
| 1.               | Функционал ПК, как рабочий ин-<br>струмент интеллектуала  | 10             | 2,5            | 7,5                     | практическая<br>работа |
| $\overline{2}$ . | Художественное рисование и гра-<br>фическое моделирование | 8              | $\overline{2}$ | 6                       | практическая<br>работа |
|                  | 3. Оформление доклада в Word                              | 12             | 3              | 9                       | практическая<br>работа |
|                  | 4. Создание презентаций в PowerPoint                      | 10             | 2,5            | 7,5                     | практическая<br>работа |
| $\overline{5}$ . | Приемы обработки фотографий и<br>создание коллажей        | $\overline{4}$ | 1              | 3                       | практическая<br>работа |
| 6.               | Игровое программирование в<br>Scratch                     | 16             | 4              | 12                      | практическая<br>работа |
| $\overline{7}$ . | Обработка видео и создание анима-<br>ЦИИ                  | 4              | 1              | 3                       | практическая<br>работа |
| 8.               | Конструирование собственного сай-<br>та                   | 4              | 1              | 3                       | практическая<br>работа |
| 9                | Создание компьютерных игр 3D                              | 4              | 1              | 3                       | практическая<br>работа |
|                  | ИТОГО:                                                    | 72             | 18             | 54                      |                        |

**III. Учебный план**

### **IV. Организационно-педагогические условия реализации программы**

<span id="page-6-1"></span>**Формы организации образовательной деятельности:** групповая (8-14 человек) совместная образовательная деятельность**.**

**Форма проведения аудиторных занятий –** теоретическая и практическая. Количество часов с использованием компьютерной техники соответствуют требованиям СанПиН и возрасту обучающихся.

**Продолжительность одного занятия:** 2 академических часа.

**Объем нагрузки в неделю:** 1 раз в неделю.

#### **Принципы реализации программы:**

- Доступности процесс усвоения знаний, умений и навыков при реализации данной программы, учитывает возрастные особенности детей. Материалы располагаются от простых к более сложным или многократно повторяются.
- Сознательности и активности для активизации учащихся программой предусмотрена форма групповой деятельности. Здесь важны мнения, суждения, оценки других. Используемая форма может проходить в виде конкурсов, викторин, открытых занятий, соревнований, выставок и т.д.
- Деятельностного обучения учебные планы взаимодополняемы, имеют практическую направленность. Каждая тема подкрепляется проведением практических занятий.
- Преемственности содержание более сложного материала основывается на знаниях, умениях и навыках, полученных на более ранних этапах обучения.

### **Формы и методы работы:**

Теоретический материал на занятиях излагается в виде лекций, бесед, комментирования демонстрации работы с программным обеспечением.

Практический материал на занятиях выполняются в виде практических творческих работ.

Для успешной реализации образовательного процесса используются следующие методы обучения:

- объяснительно-иллюстративный: беседы, рассказы с иллюстрациями или демонстрацией работы программного обеспечения.
- репродуктивный: учащиеся делают работы по образцу.
- диалогический: диалог между педагогом и учащимся, совместное обсуждение вариантов выполнения работ.
- частично-поисковый: учащиеся совместно с педагогом проводит поиск новых решений, поиск новых объектов изучения по темам занятий.

**Формой подведения итогов** реализации данной программы являются: самостоятельное выполнение творческих работ с использованием программного обеспечения, изученного на данном курсе, участие в конкурсах образовательной организации, а также и на муниципальном уровне. В состав курса входят практические работы, позволяющие оценить степень усвоения материала.

**Материально-технические условия реализации программы:** программа оснащена современными техническими средствами, каждый обучающийся обеспечен отдельным рабочим местом, персональным компьютером с необходимым набором программ. Кабинет обеспечен видеосистемой для демонстрации работы с программным обеспечением, доской. Специально для курса разработаны раздаточные материалы.

**Учебно-методическое и информационное обеспечение:** программа обеспечена учебнометодическими пособиями и электронными учебно-методическими материалами для обучающихся, педагоги имеют возможность посещения методических семинаров по программе в течение всего учебного года, а также курсов по повышению квалификации.

### **V. Календарный учебный график**

#### <span id="page-7-0"></span>**на первое полугодие:**

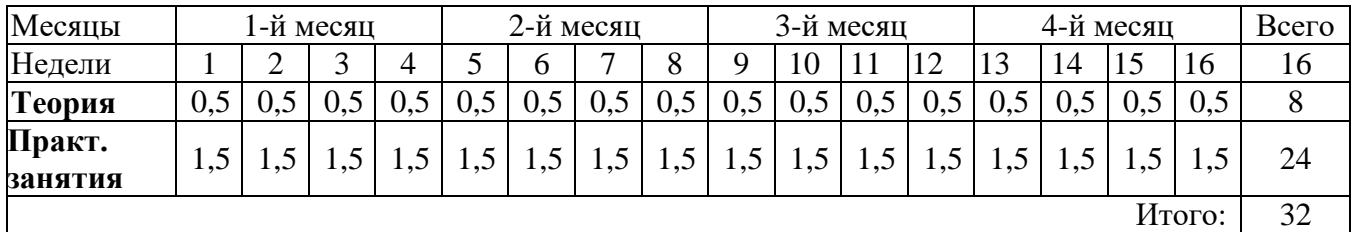

#### **на второе полугодие:**

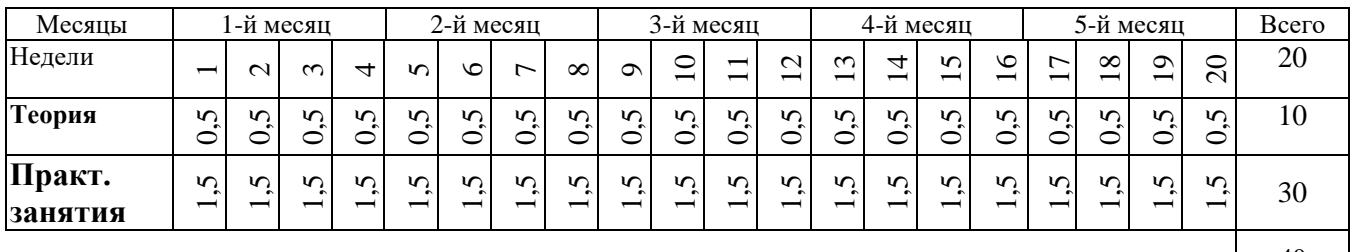

# **VI.Учебно-тематический план**

<span id="page-8-0"></span>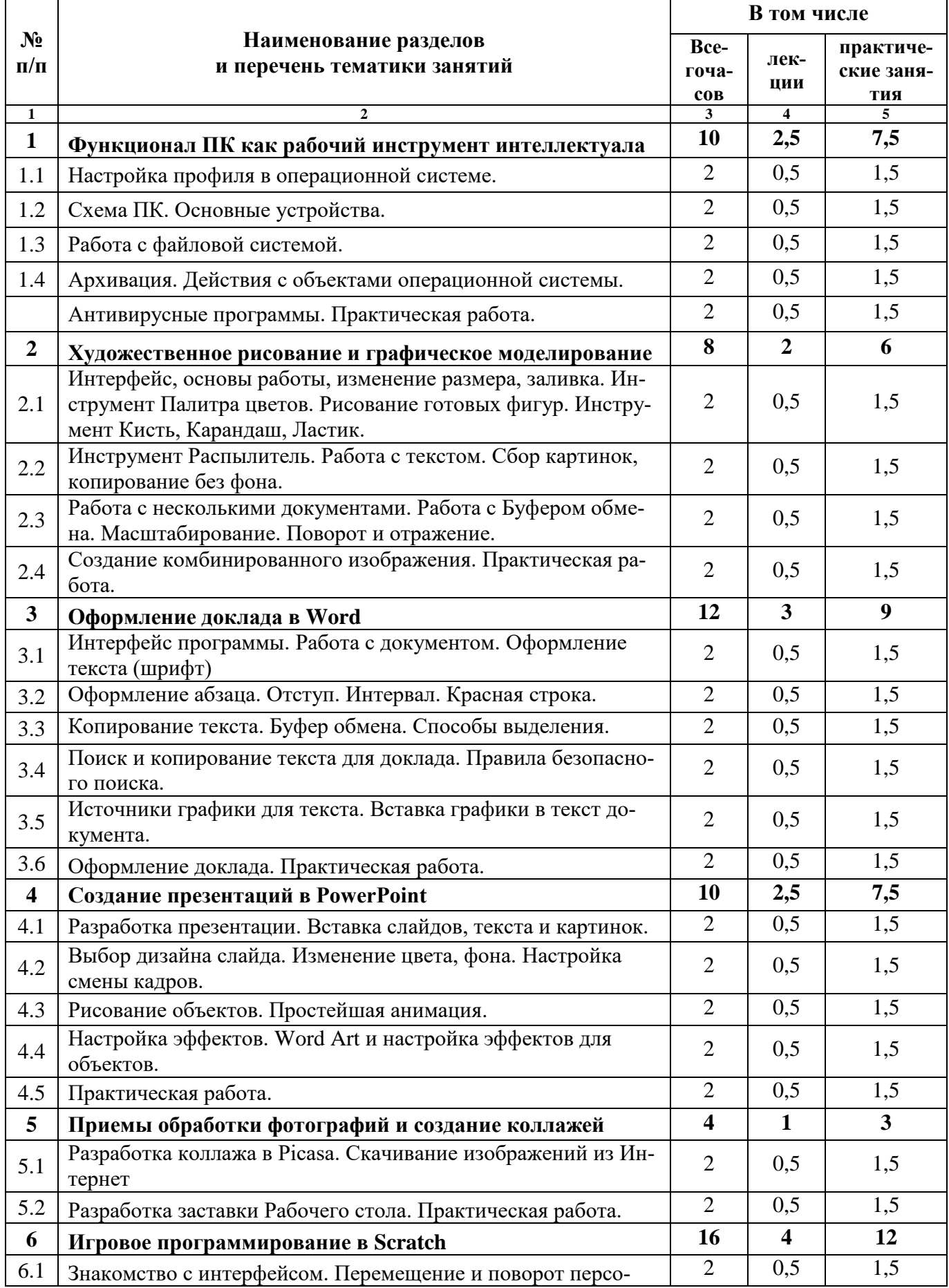

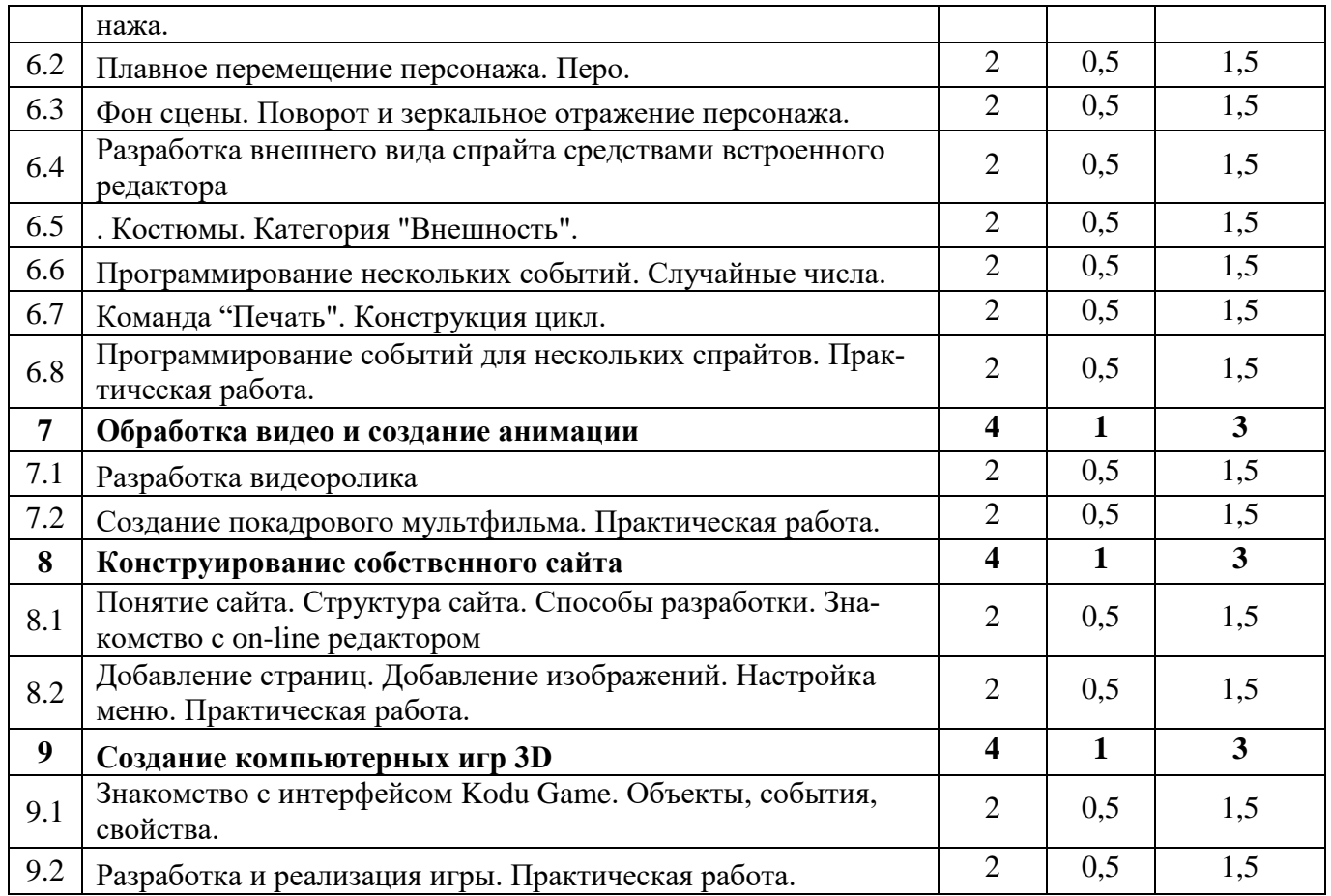

<span id="page-10-0"></span>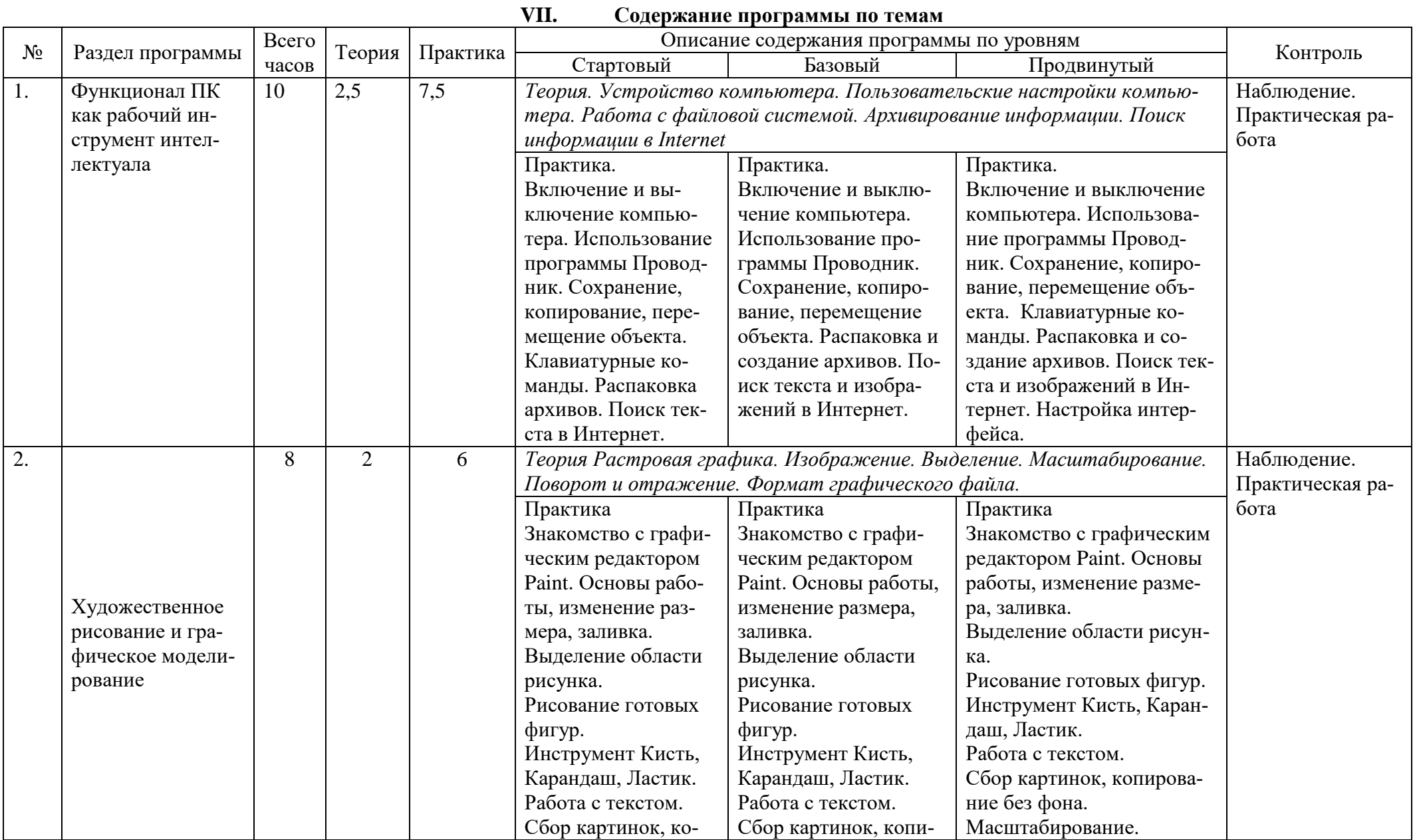

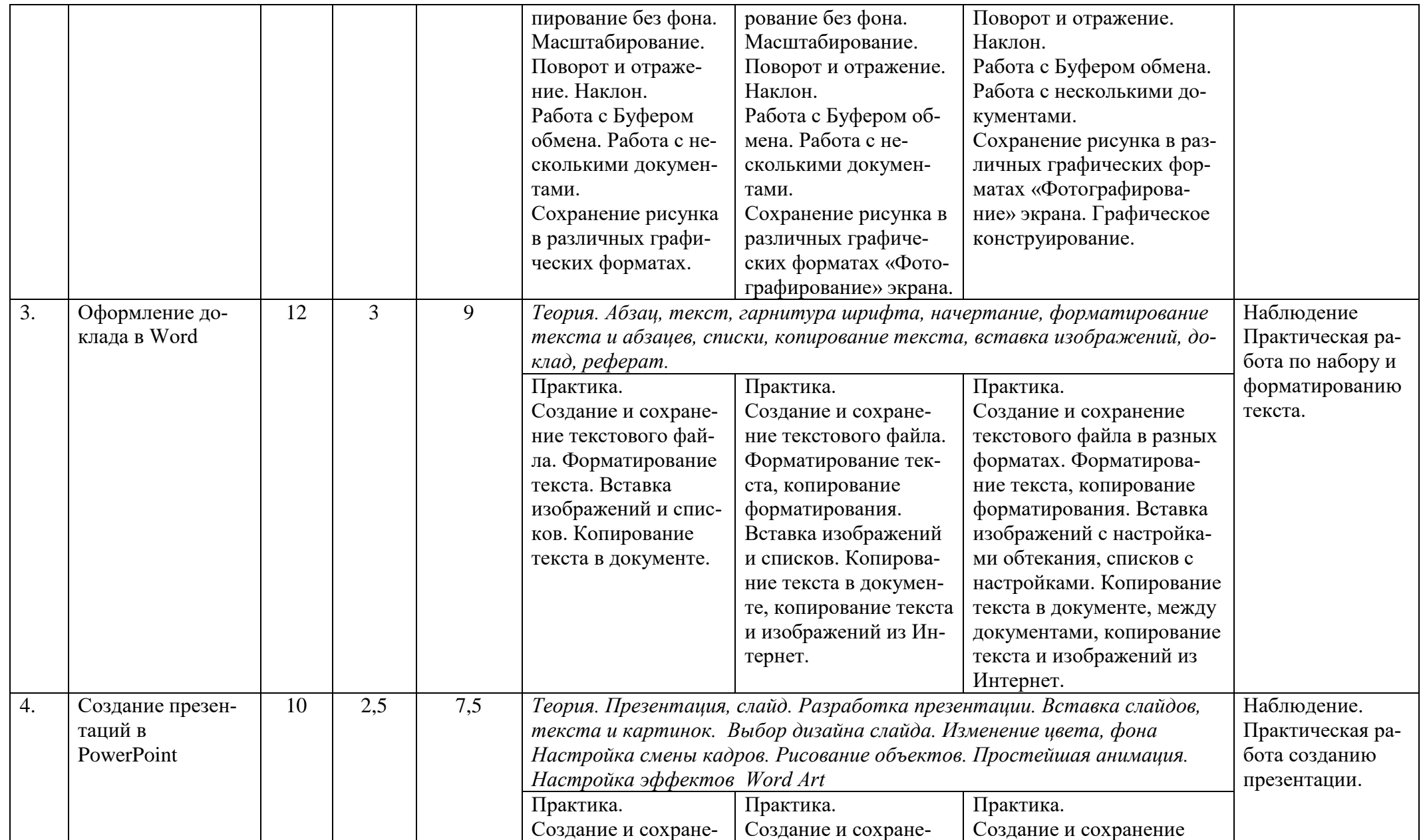

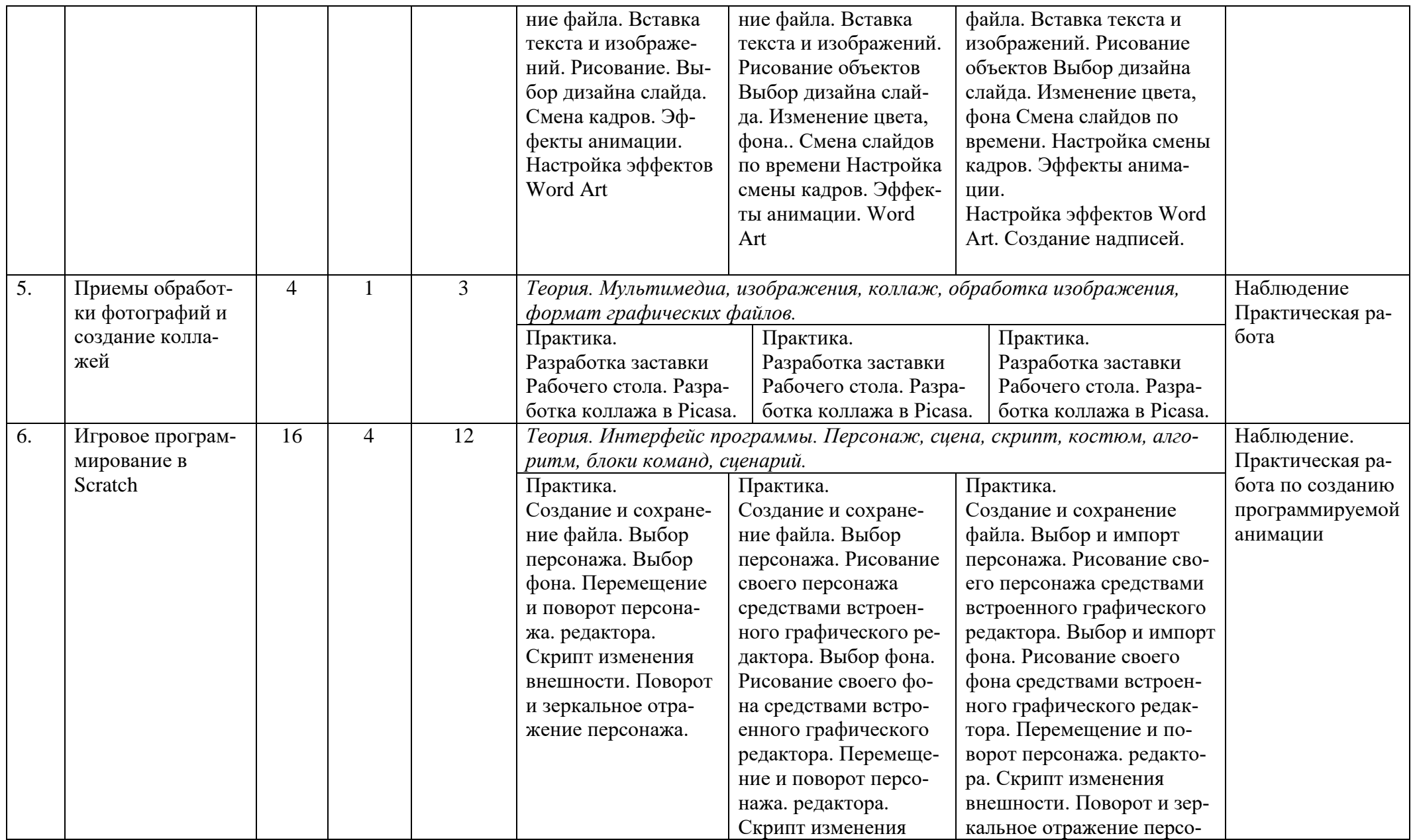

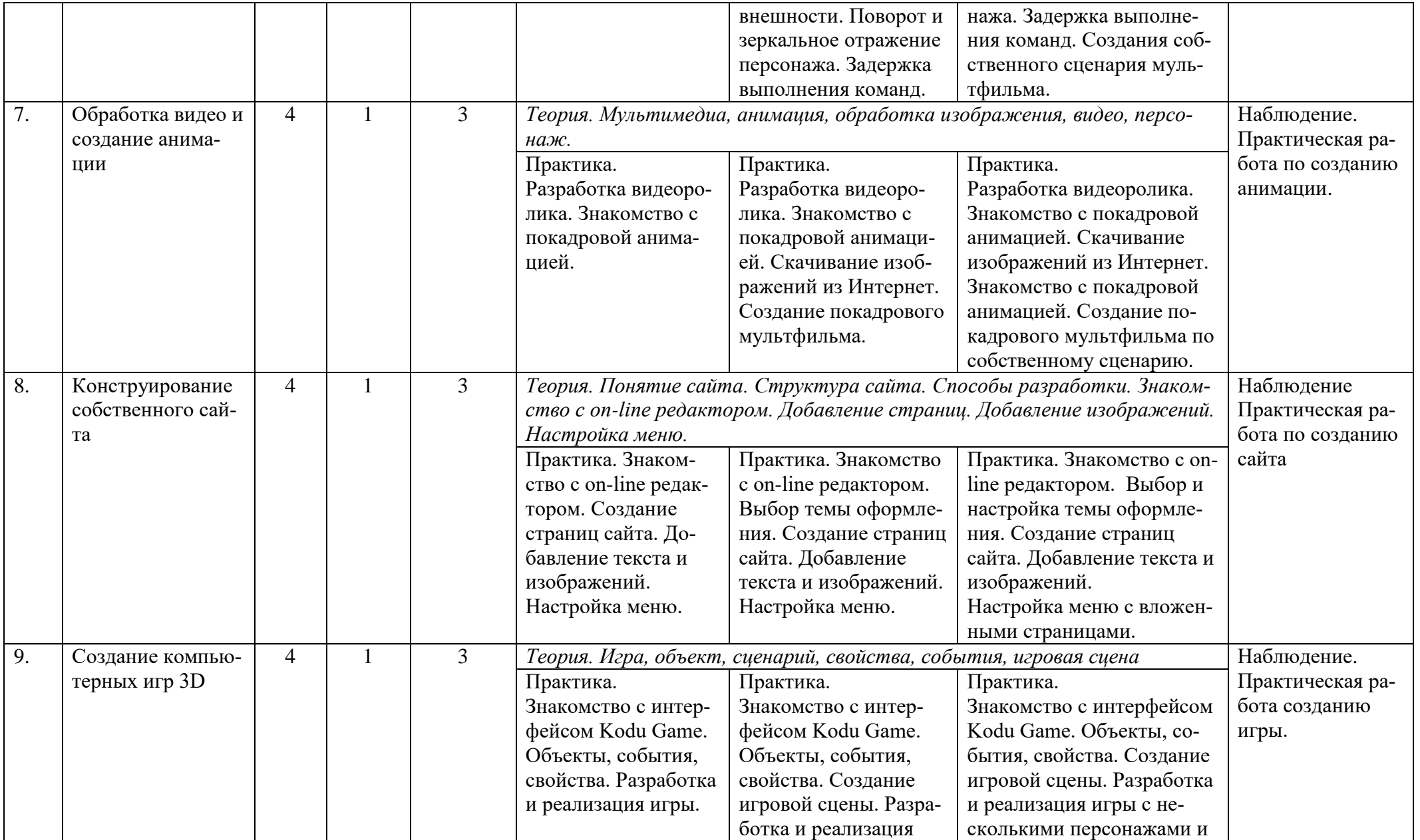

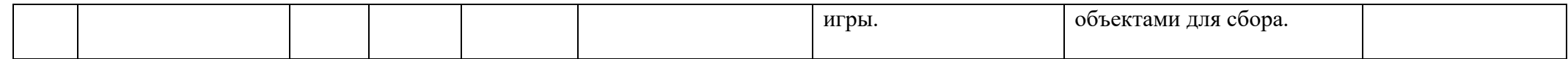

# **В результате обучения обучающийся должен**

#### *знать:*

- приемы грамотной работы в операционной системе
- правила управления файловой системой
- правила безопасного поиска информации в Интернет
- методики графического оформления документов
- представления о языках программирования, алгоритме, исполнителе, способах записи алгоритма
- приемы разработки, тестирования и отладки несложных программ
- основные алгоритмические конструкции, понятие переменная, система координат

### *уметь:*

- грамотно оформить текст в MS Word с помощью настройки шрифтов и абзацев, вставки таблиц и изображений
- создавать покадровую анимацию
- выполнить безопасный поиск информации в Internet
- составить алгоритм решения поставленной задачи исходя из системы команд Исполнителя
- реализовать алгоритм на языке Scratch, отладить программу
- с помощью Интернет-конструктора создавать собственные сайты.

# **VII. Оценочные материалы**

<span id="page-16-0"></span>Оценка уровня подготовки слушателей осуществляется в форме текущего (фронтальная и индивидуальная проверка, выполнение практических и самостоятельных работ, устный опрос, тестирование, срезы и др.).

# **Упражнения по курсу «Функционал ПК как рабочий инструмент интеллектуала»**

1. Посмотрите свойства своего домашнего компьютера. Для этого щелкните правой кнопкой

мыши по пиктограмме **Компьютер** и из контекстного меню выберите команду **Свойства**.

Выпишите в тетрадь:

- Название процессора
- Объем памяти (ОЗУ)
- Название и разрядность операционной системы
- 2. Перерисуйте себе в тетрадь кроссворды, разгадайте их и узнайте, что находится в системном блоке компьютера.

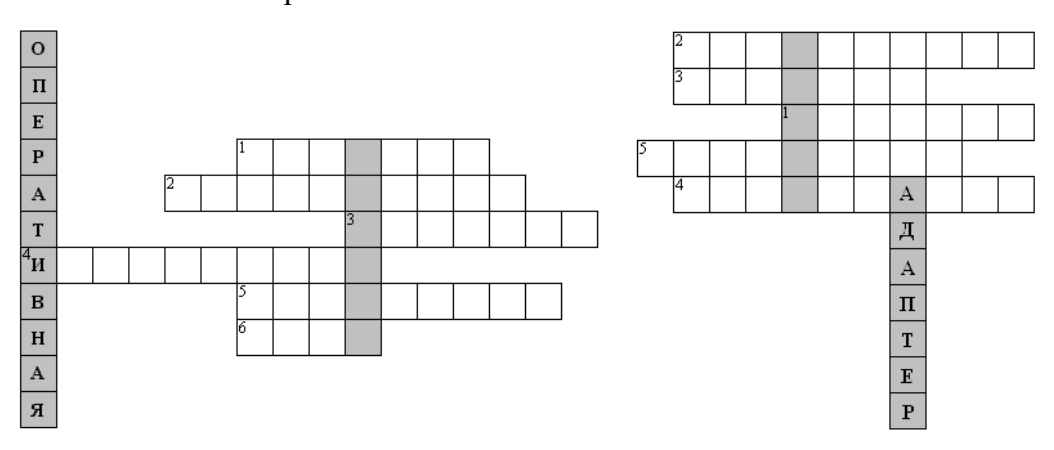

- **1.** Монитор, терминал, …
- **2.** Стандартное устройство ввода информации.
- **3.** Устройство вывода информации.
- **4.** Что перерабатывает компьютер?
- **5.** Какой блок является самой важной частью компьютера?
- **6.** Манипулятор, предназначенный для ввода информации в компьютер

### **Упражнение по курсу «Художественное рисование и графическое моделирование»**

Создать новый документ NEWYEAR.BMP. Нарисовать:

- Новогодний фон (небо и сугробы),
- Снегурочку или Деда мороза,
- Елку с игрушками или гирляндой,
- Надпись «С Новым годом».

Используйте несколько инструментов рисования и разные варианты заливок.

# **Упражнение по курсу «Оформление доклада в Word»**

**1.** Запустите программу MS Word. Наберите следующий текст:

### Правила∙сетевого∙этикета∙ (выписка)¶

Выберите себе псевдоним или ник, а также изображение (аватар), наиболее полно характеризующее тебя в данном контексте. ¶ Запрещается использование нецензурной лексики, некорректное выяснение отношений между участниками конференции. •

Не приветствуется  $\phi \mathbb{N}$ уд (излишне горячее, эмоциональное обсуждение вопроса) и флейм (размещение однотипной информации), так как они затрудняют общение, взаимопомощь и обмен информацией.

Не ввязывайтесь в конфликты и не допускайте их. ¶

Помните, что Вы говорите с человеком. Придерживайтесь тех же стандартов поведения, что и в реальной жизни

- **2.** Сообразите, каким шрифтом (гарнитура, размер, начертание) оформлен текст.
- **3.** Отформатируйте текст так, как показано на образце. Обратите внимание на отступы (см. линейку), междустрочный интервал и выравнивание абзацев.
- **4.** Результат сохраните с именем **ЭТИКЕТ.DOC**.

# **Упражнение по курсу «Создание презентаций в PowerPoint»**

В PowerPoint сделайте свою презентацию о городах Европы:

- 1. Разместите на слайдах текст и изображения.
- 2. Настройте смену слайдов.
- 3. Добавьте стили к рисункам.
- 4. Вставьте объекты WordArt в заголовки.

### **Упражнение по курсу «Приемы обработки фотографий и создание коллажей»**

- 1. Скачайте изображения на тему «Весенняя природа» для создания коллажа, не менее 10 штук. При скачивании подбирайте изображения одной ориентации.
- 2. Загрузите фото в Picasa.
- 3. Создайте коллаж из выбранных фотографий, выбрав вариант оформления.
- 4. Сохраните коллаж в одном из графических форматов.

### **Упражнение по курсу «Игровое программирование в Scratch»**

В Scratch запрограммируйте движение лыжника с горы. Сохраните проект с именем Л**ЫЖ-НЫЙ СПУСК.SB**.

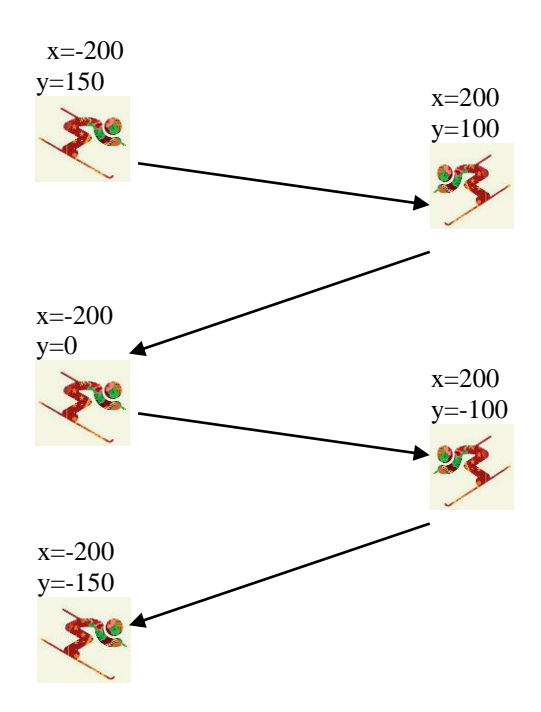

# **Упражнение по курсу «Обработка видео и создание анимации»**

Создайте покадровую анимацию по собственному сценарию:

- $\bullet$  Не менее 20 кадров
- Не менее 2 героев, герои должны взаимодействовать между собой.
- Приветствуется наличие подходящего по смыслу фона.
- Сохраните анимацию в формате avi.

#### **Упражнение по курсу «Конструирование собственного сайта»**

Разработайте сайт-визитку для любимого персонажа мультфильма.

- 1. Подберите информацию в сети интернет (текст и изображения).
- 2. Создайте страницу сайта «Обо мне». Страница должна содержать имя героя, его портрет, описание.
- 3. Создайте страницу сайта «Мои друзья»
- 4. Создайте страницу-галерею с кадрами из мультфильма.

### **Упражнение по курсу «Создание компьютерных игр 3D»**

- 1. Создайте сцену для игры, включающую не менее 3 текстур, возвышенности и углубления.
- 2. Добавьте 1 главного героя и не менее 3 предметов для взаимодействия.
- 3. Запрограммируйте главного героя на движение по клавишам (вперед, назад, влево, вправо).
- <span id="page-18-0"></span>4. Запрограммируйте предметы на исчезновение при касании главного героя.

#### **VIII. Методические материалы**

Программа «Логический практикум» предназначена для развития школьника на базе современных компьютерных технологий с ранним профориентированием в различных ITнаправлениях. Курс обеспечивает старт пользователя «с нуля» через базовые знания и изучение основных пользовательских программ. Параллельно обучающемуся прививаются необходимые навыки и объясняются методики и правила работы с компьютером и программами для достижения поставленных целей в конкретной предметной области.

Педагогу, ведущему курс, необходимо учитывать возраст учащихся и представлять материал в увлекательной форме, чтобы заинтересовать детей. Особое внимание необходимо уделять концентрации внимания ребенка и стимуляции его самостоятельного логического мышления при выполнении задач.

Программа курса включает большое количество практических работ, которые способствуют закреплению полученных знаний и развитию творческих возможностей учащихся.

При проведении практических работ следует ориентироваться как на общий уровень группы, так и на уровень отдельных учащихся. Следует применять вариативность как при выдаче заданий, так и при оценивании качества работы.

Программа построена с учетом разного возраста слушателей, приступающих к обучению. Пример методического материала для проведения урока представлен в Приложении 1.

Программа ИКТ формирует необходимую основу для дальнейшего обучения школьника на профильных курсах в соответствии с его способностями и достигнутыми результатами.

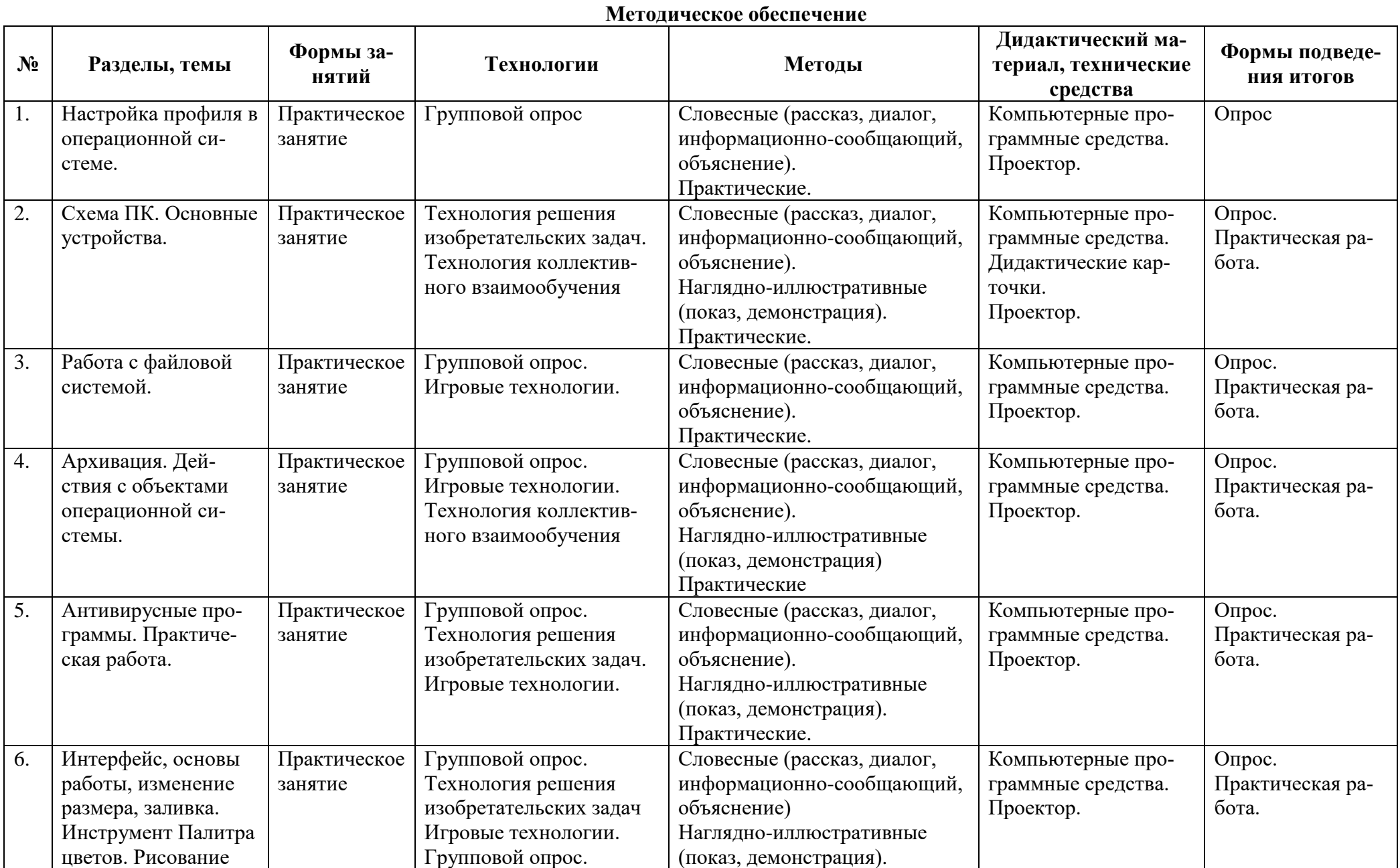

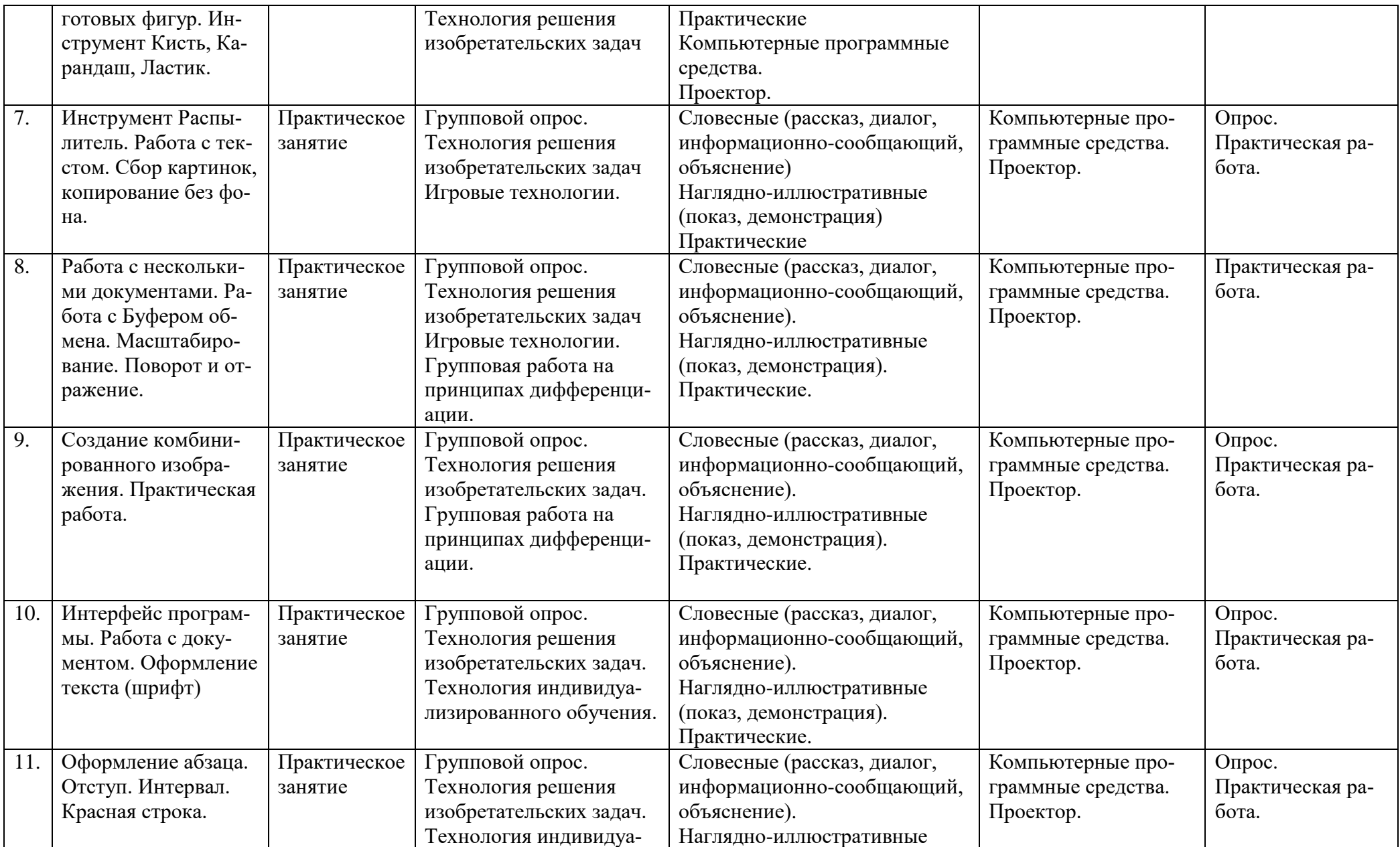

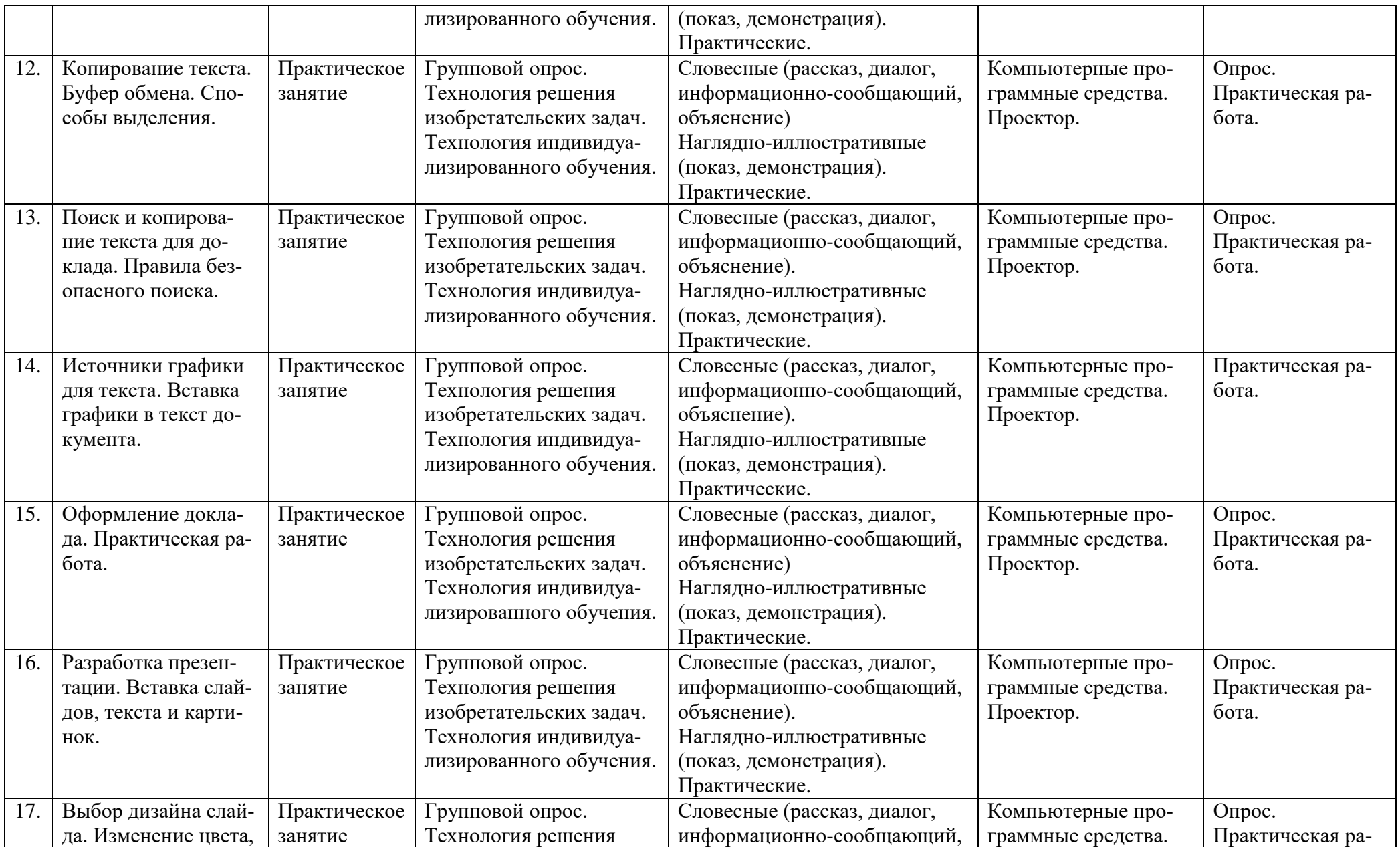

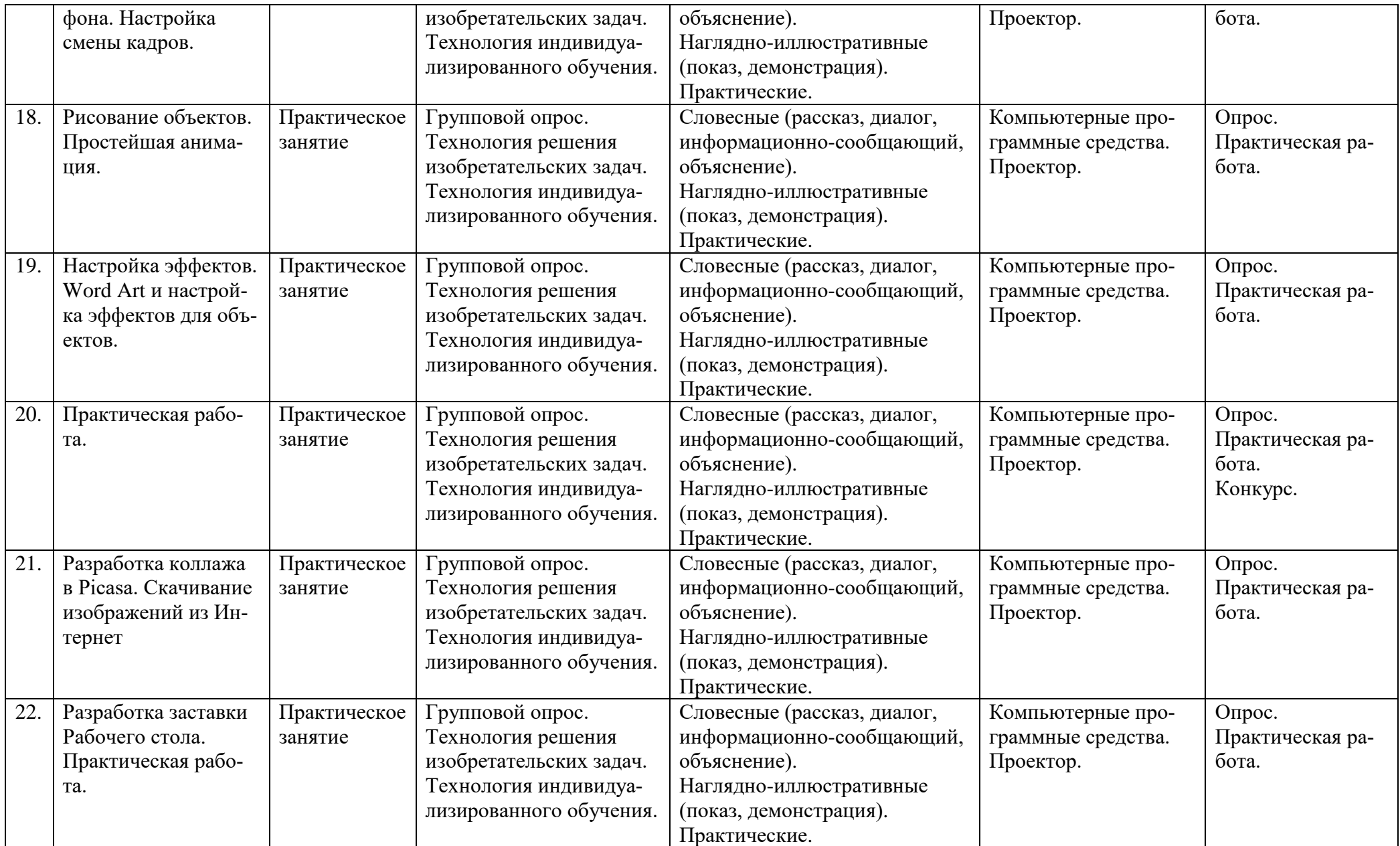

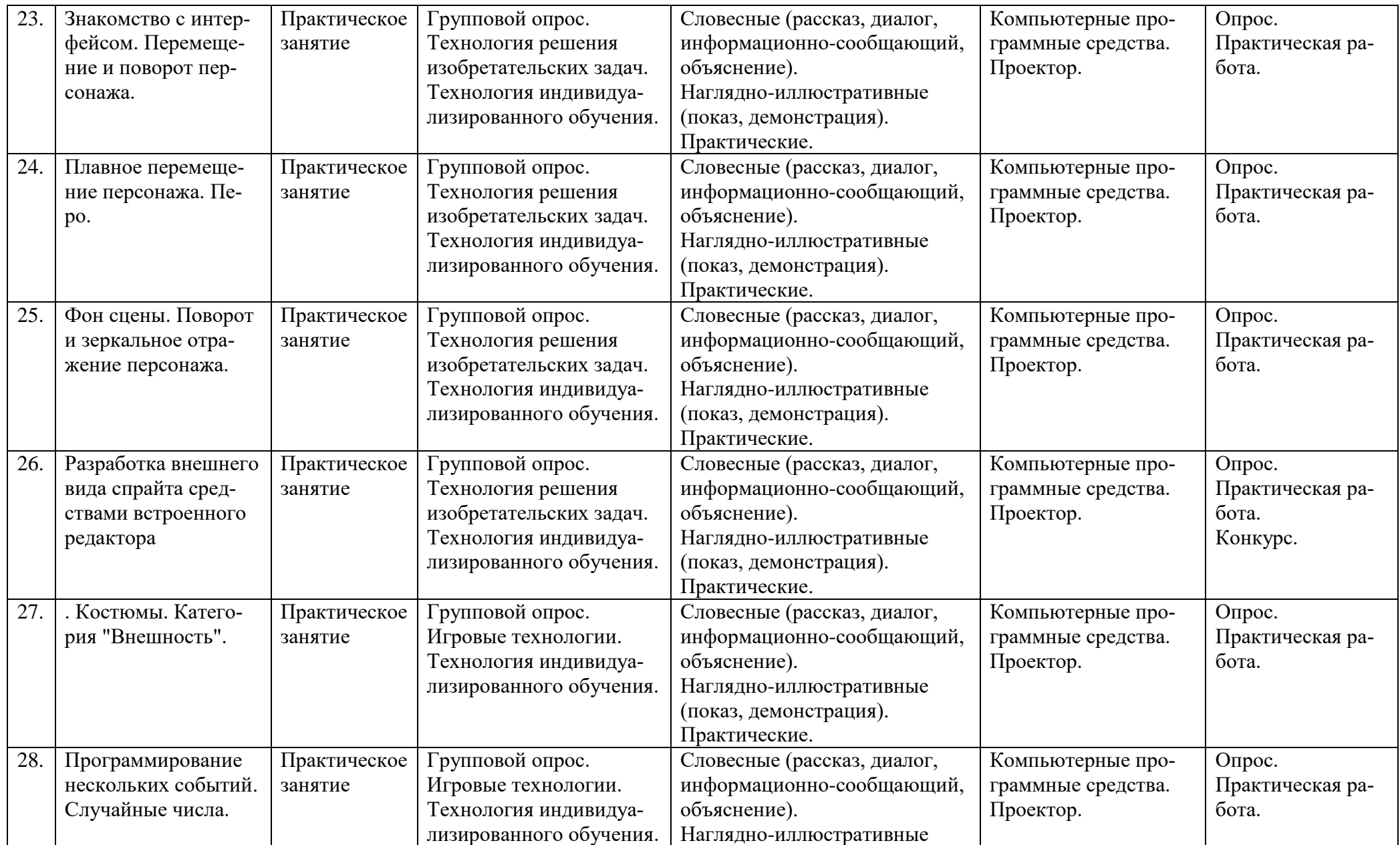

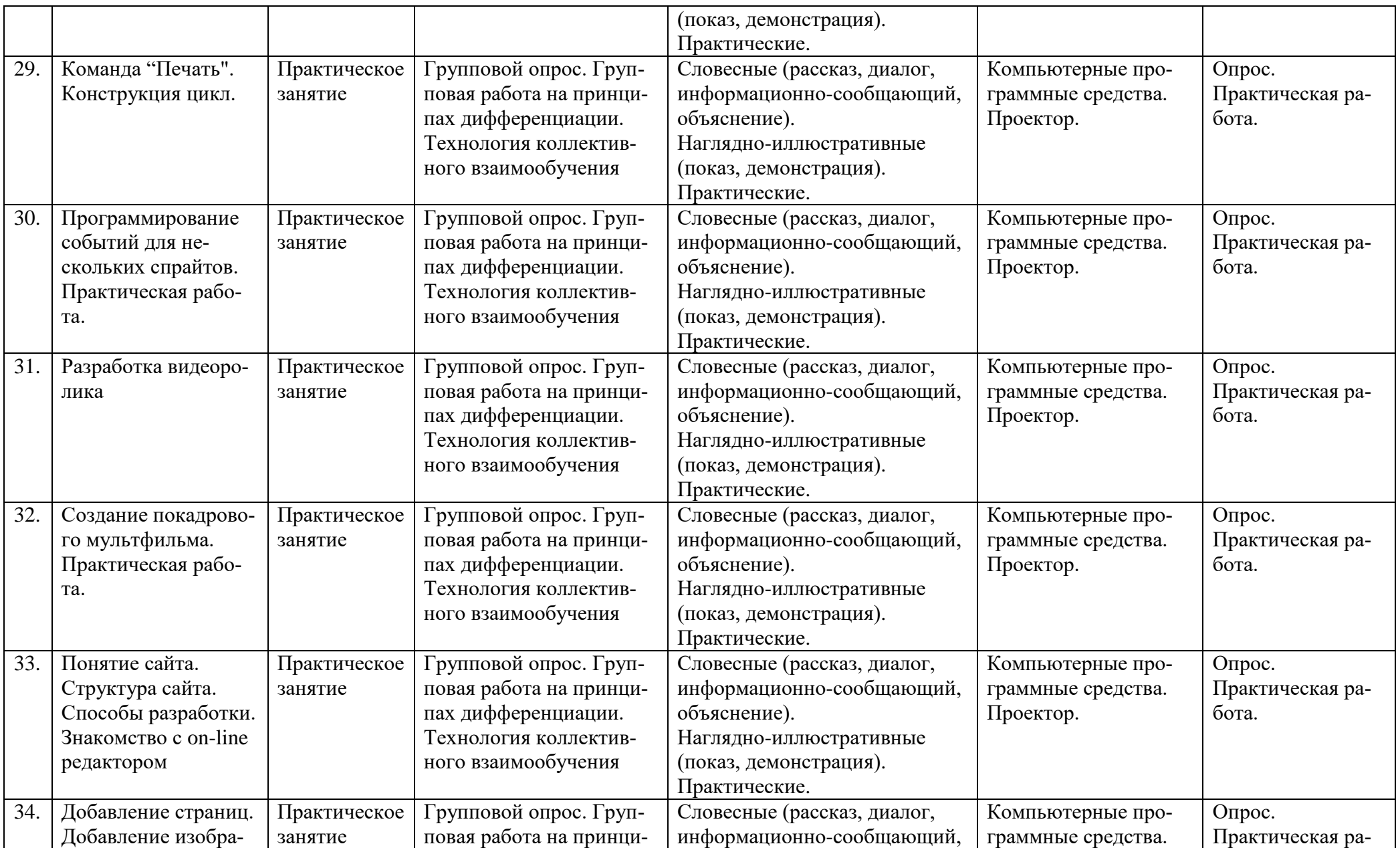

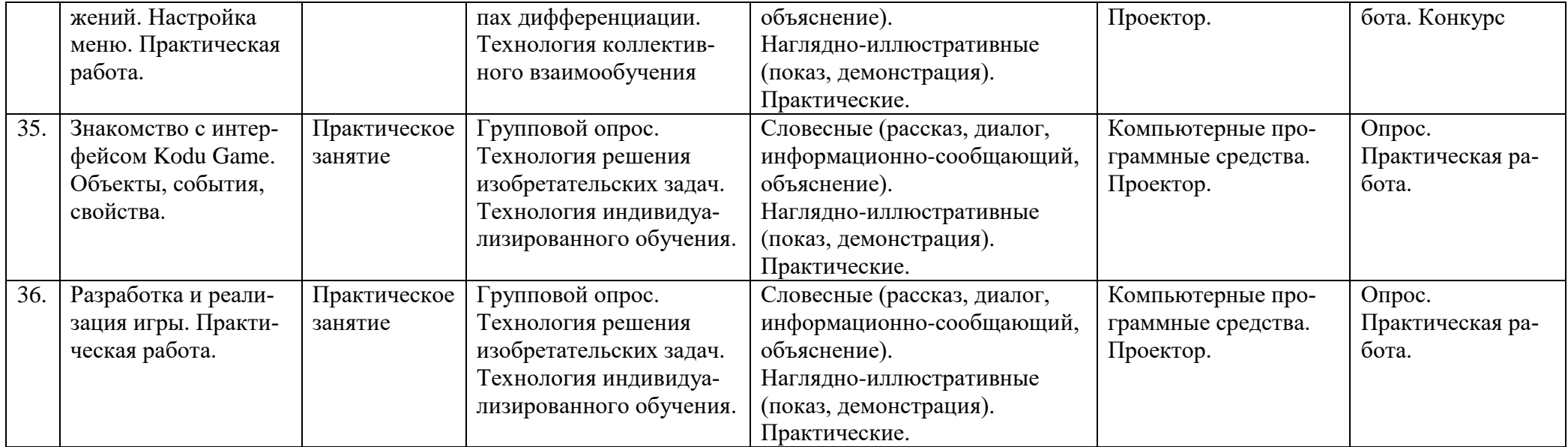

# **IX.Литература**

#### <span id="page-27-0"></span>Основная

Овчинникова В. С. Подготовка текстовых документов средствами Microsoft Word 2007. – СПб.: АНОО «УЦВТ», 2008

Ершова Ю.Г., Ларионова А.П. Microsoft Excel 2007 в примерах. – СПб.: АНОО «УЦВТ», 2008

Пелина Н. В. Создание презентаций (Microsoft PowerPoint 2007). Сканирование и распознавание текста: Учеб. пособие. – СПб., ООО «ЦРУ», 2008

Методические рекомендации по теме «Логический практикум» для слушателей (CD). Дополнительная

Квинт И. HTML и CSS на 100%. – СПб.: Питер, 2008.

Преппернау Джоан, Кокс Джойс Microsoft Office Outlook 2007 Русская версия. Серия «Шаг за шагом» – М.: ЭКОМ Паблишерз, 2007.

Вонг, Уоллес, Microsoft Office 2007 для «чайников».: Пер. с англ. – М.:ООО « И.Д. Вильямс», 2008.

Панкратова Л.П. Челак Е.Н. Контроль знаний по информатике: тесты, контрольные задания, экзаменационные вопросы, компьютерные проекты. - СПб.: «БХВ-Петербург», 2004.

Информатика в школе. Приложение к журналу «Информатика и образование». №6-2005 Логические задачи как форма контроля знаний. – М.:Образование и Информатика, 2005.

Звонкин А.К, Ландо С.К. и др., Алгоритмика. 5-7 классы: учебник и задачник для образоват. Учеб. Заведений – 3-е изд.- М.:Дрофа, 1998.

# <span id="page-28-0"></span>**Интерфейс программы. Работа с документом.**

## **1. Проверка домашнего задания**

Решите задачу: Робот ходит по полю

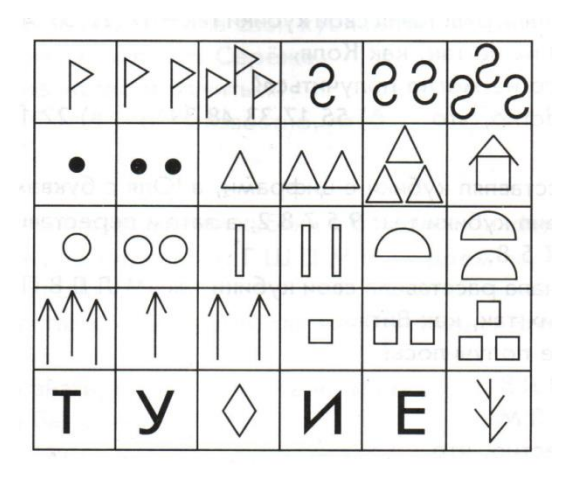

Как робот попал из первой клетки во вторую?

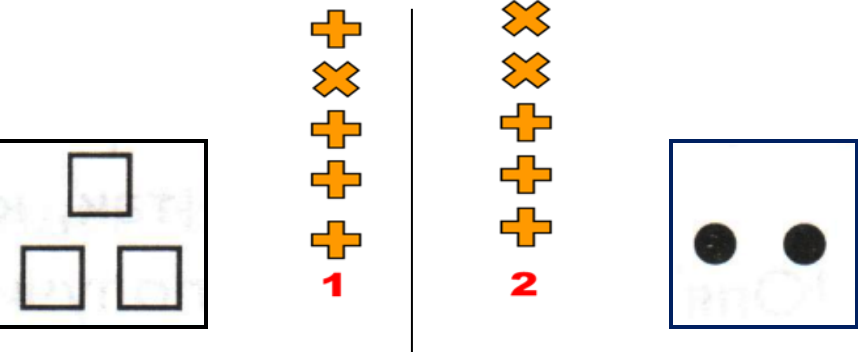

Правильный ответ 1

**2. Запуск и интерфейс**

- Запустить программу из Главного меню.
- Запустить программу через поиск.
- \*Закрепить программу на начальном экране.
- Обсудить интерфейс. Запомнить главные элементы: Лента, кнопка **Office**, панель быстрого запуска, как изменить масштаб.

**Упражнение Пальцем по команде показать главные элементы интерфейса. То же самое сделать с закрытыми глазами.**

### **3. Создание документа**

- Пустой документ
- Документ из шаблона

**Упражнение Обсудить плюсы и минусы создания из шаблона.**

**Упражнение В пустом документе напечатать свое имя. Нажать Enter для перевода строки и напечатать дату рождения.**

ł ÷. 110% **Упражнение Рассмотреть работу масштабирования.**

**Упражнение Рассмотреть переключение в различные режимы отображения.**圍 - 1 F.

### **Упражнение \*Создать приглашение из шаблона и заполнить.**

# **4. Сохранение документа**

- Сохранить открытый документ в личную папку с именем **Мой первый файл.doc**x. Закрыть программу.
- Посмотреть в папке на расширение файла.
- 2-м ЩЛКМ открыть файл.

## **5. \*Сохранение документа с другим форматом.**

- Сохранить открытый документ в личную папку с именем **Мой первый файл.doc**. При сохранении файла выбрать предыдущую версию программы. Закрыть программу.
- Посмотреть в папке на расширение файла, сравнить размеры и пиктограммы файлов.
- **6. Набор текста.**
- Установить шрифт 24.

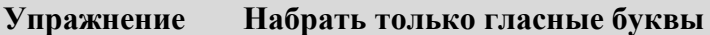

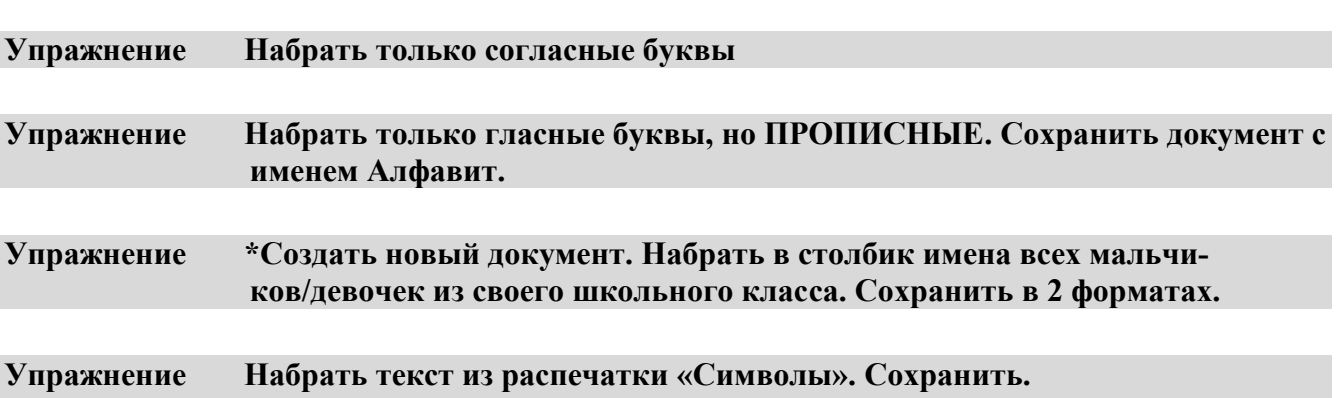